## **Présentation des ressources et activités**

**Objectifs :** présenter les différents éléments qu'on peut insérer dans un espace de cours.

**Pré-requis :** Avoir le rôle enseignant sur un espace de cours.

## 1) Les RESSOURCES

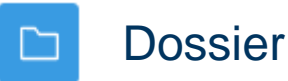

Le module dossier permet à un enseignant d'afficher plusieurs fichiers dans un dossier, réduisant ainsi le défilement horizontal d'une page de cours. Un dossier compressé (ZIP) peut être déposé et décompressé pour être affiché, ou un dossier vide peut être créé et des fichiers déposés à l'intérieur.

Un dossier peut être utilisé par exemple pour :

- rassembler plusieurs fichiers sur un même sujet
- fournir sur la page de cours un espace de dépôt de fichiers commun à plusieurs enseignants, en cachant le dossier de sorte que seuls les enseignants puissent le voir

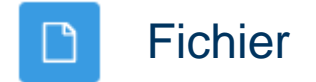

Le module fichier permet à l'enseignant de fournir un fichier comme ressource d'apprentissage dans un cours. Lorsque c'est possible, le fichier est affiché dans la page du cours ; sinon, les participants auront le choix de le télécharger. Le fichier peut comporter des fichiers dépendants, par exemple un fichier HTML pourra contenir des images.

Les participants doivent bien entendu disposer sur leur ordinateur du logiciel adéquat pour lire le fichier.

Un fichier peut être utilisé pour

- partager un diaporama avec une classe
- inclure un mini site web comme ressource de cours

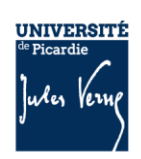

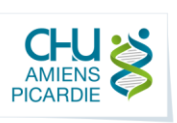

• fournir des fichiers partiellement terminés que les participants doivent modifier avec un logiciel et remettre terminés comme devoir

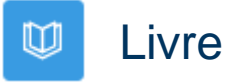

Le module livre permet à l'enseignant de créer une ressource composée de plusieurs pages, comme un livre, avec des chapitres et des sous-chapitres. Les livres peuvent contenir du texte ainsi que des fichiers médias et sont utiles pour afficher des contenus longs à couper en sections.

Un livre peut être utilisé par exemple pour :

- afficher du matériel à lire pour des modules à étudier individuellement
- mettre à disposition un mode d'emploi
- constituer un portfolio de travaux d'étudiants

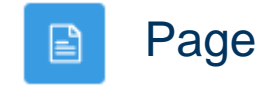

Le module page permet à l'enseignant de créer une page web à l'aide de l'éditeur de texte. Une page peut contenir du texte, des images, des sons, des vidéos, des liens web et du code intégré, par exemple une Google map.

L'avantage d'utiliser une page plutôt qu'un fichier réside dans le fait que la ressource est plus accessible, par exemple pour les utilisateurs avec des appareils mobiles, et plus facile à modifier.

Pour des contenus de grande ampleur, il est recommandé d'utiliser plutôt un livre qu'une page.

Une page peut être utilisée pour :

- présenter les conditions et objectifs d'un cours ou d'un module de formation
- intégrer plusieurs vidéos ou sons avec des textes explicatifs

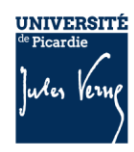

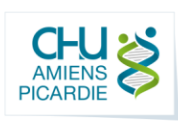

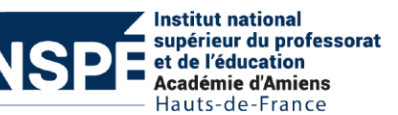

#### 喦 Paquetage IMS Content

Un paquetage IMS content est un ensemble de fichiers combinés suivant la spécification IMS Content Packaging, afin d'être réutilisé dans différents systèmes. Le module IMS content package permet de déposer de tels paquetages sous la forme de fichiers compressés ZIP et de les ajouter comme ressource dans un cours.

Le contenu est en principe affiché sur plusieurs pages avec une navigation permettant de passer d'une page à l'autre. Il y a diverses options d'affichage, dans une fenêtre surgissante, avec une table des matières, avec des boutons de navigation, etc.

Un paquetage IMS content peut être utilisé pour présenter des contenus multimédias ou des animations.

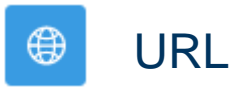

Le module URL permet à l'enseignant de fournir un lien web comme ressource de cours. Tout ce qui est disponible librement en ligne, documents, images, etc., peut être lié ; il n'est pas nécessaire que l'URL soit celle de la page d'accueil d'un site web. L'URL de n'importe quelle page web peut être copiée et collée. L'enseignant peut aussi utiliser le sélecteur de fichiers et choisir un lien d'un dépôt comme Flickr, YouTube ou Wikipedia (suivant les dépôts activés dans le site).

De nombreuses possibilités d'affichage sont offertes, par exemple l'intégration dans une page ou l'ouverture dans une nouvelle fenêtre. Des options avancées permettent si nécessaire de passer à l'URL des informations telles que le nom du participant, par exemple.

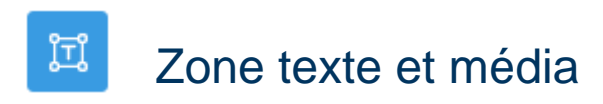

Une Zone texte et média permet d'afficher du texte et des contenus multimédia sur la page du cours. Une Zone texte et média peut être utilisée pour :

- couper une longue liste d'activités avec un sous-titre ou une image
- afficher une vidéo directement dans la page de cours
- ajouter une courte description à une section de cours

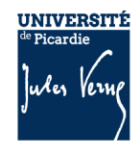

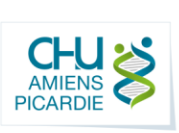

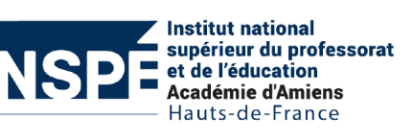

## Les ACTIVITES

Atelier

Le module d'activité atelier permet de recueillir et d'examiner les travaux des participants, et de les faire évaluer par les pairs.

Les participants peuvent remettre tous types de travaux sous forme de fichiers numériques (fichiers texte, présentations, feuilles de calcul, etc.) ou également saisir directement du texte en ligne dans l'éditeur de texte.

Les travaux remis sont évalués au moyen d'un formulaire d'évaluation multicritère défini par l'enseignant. Pour la phase d'évaluation par les pairs et afin que le formulaire d'évaluation soit bien compris, des travaux exemplaires accompagnés d'une évaluation de référence peuvent être mis en place par l'enseignant. Les participants ont la possibilité d'évaluer un ou plusieurs travaux de pairs, au besoin de façon anonyme.

Les participants peuvent obtenir deux notes dans l'activité atelier : une pour le travail qu'ils remettent, et l'autre pour la qualité de leur évaluation des travaux de pairs. Les deux notes sont enregistrées dans le carnet de notes.

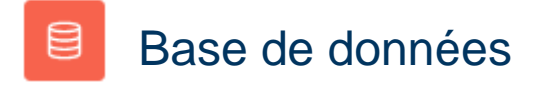

Une base de données permet aux participants de créer, afficher et rechercher une collection de fiches.

La structure des fiches est définie à l'aide de différents types de champs, par exemple un texte court, une liste déroulante, une zone de texte, une URL, une image ou un fichier.

Comme enseignant, vous pouvez commenter et évaluer les fiches. Vous pouvez également permettre aux étudiants d'évaluer et de commenter les fiches (évaluation par les pairs). Les évaluations peuvent être combinées pour former une note finale, enregistrée dans le carnet de notes.

Si le filtre de liaison automatique de base de données est activé, les fiches d'une base de données seront automatiquement liées aux mots ou phrases apparaissant dans le reste du cours.

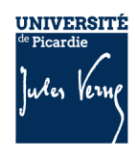

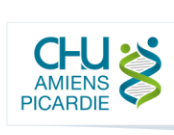

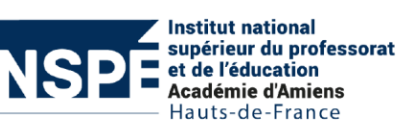

Une activité de base de données peut être utilisée pour :

- construire de façon collaborative une collection de liens web, livres, recensions de livres ou d'articles, références de revues, etc.
- afficher des photos, posters, sites web, poèmes, etc. créés par les étudiants, en vue d'une présentation ou d'une évaluation par les pairs.

### О **BigBlueButton**

BigBlueButton est un système de conférence web open source conçu pour l'enseignement en ligne, qui permet en temps réel le partage d'audio, de vidéo, de diapositives et d'écran, ainsi que du chat, un tableau blanc multi-utilisateurs, des salles de pause, des sondages et des émojis.

Avec BigBlueButton, on peut créer une salle de réunion pour un cours en ligne, une séance de travail virtuel ou des travaux de groupe avec des étudiants à distance. La réunion peut être enregistrées pour être revue ultérieurement.

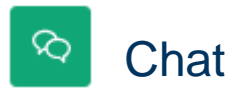

Le module d'activité chat permet aux participants d'avoir une discussion synchrone en temps réel, en mode texte.

Un chat peut être une activité unique ou peut être répété à la même heure chaque jour ou chaque semaine. Les sessions de chat sont enregistrées et peuvent être publiées pour tous ou restreintes aux utilisateurs ayant les les permissions requises.

Les chats sont particulièrement utiles lorsque le groupe ne peut pas se rencontrer face à face, pour :

- des rencontres virtuelles régulières entre participants suivant un cours à distance, leur permettant de partager leurs expériences
- permettre à un participant temporairement empêché de participer en personne de discuter avec l'enseignant

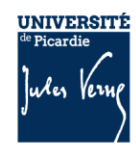

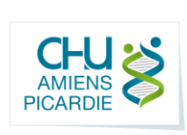

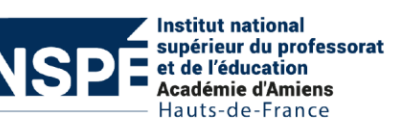

- permettre à des enfants de chatter dans un environnement contrôlé comme introduction au monde des réseaux sociaux
- une session de questions-réponses avec un intervenant invité d'un pays éloigné

### Choix de groupe 28

Le module « Choix de Groupe » permet à l'enseignant de laisser l'étudiant choisir un groupe. L'enseignant peut déterminer parmi quels groupes les étudiants peuvent choisir et le nombre maximal d'étudiants dans chaque groupe.

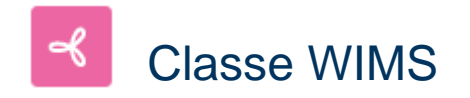

Intégrez une classe d'exercices WIMS dans votre cours

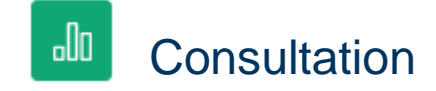

Le module consultation fournit un certain nombre d'instruments qui se sont avérés utiles et stimulants pour les environnements d'apprentissage en ligne. Les enseignants peuvent les employer pour recueillir des données qui les informeront sur leurs étudiants et ainsi réfléchir sur leur propre enseignement.

Les questions proposées dans ces outils sont prédéfinies et ne peuvent pas être modifiées. Les enseignants désireux de créer leurs propres questions utiliseront plutôt le module d'activité feedback.

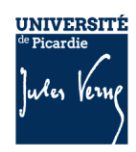

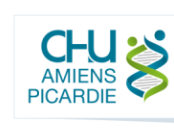

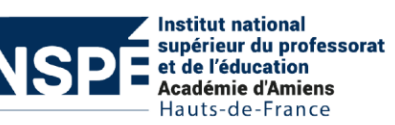

#### **H-P** Contenu interactif

Le module d'activités H5P vous permet de créer du contenu interactif tel que des vidéos interactives, des banques de questions, des questions « glisser-déposer », des questions à choix multiples, des présentations et bien plus encore.

En plus d'être un outil de création pour du contenu riche, H5P vous permet d'importer et d'exporter des fichiers H5P afin de les réutiliser et de les partager.

Les interactions et les scores des utilisateurs sont suivis en utilisant xAPI et sont accessibles dans le carnet de note de Moodle. Veuillez noter qu'il est actuellement possible à des gens ayant des talents de programmation de tricher avec les interactions H5P et d'obtenir les scores maximum sans connaître les réponses correctes. H5P ne doit pas être utilisé pour des examens.

Vous ajoutez un contenu interactif H5P en créant votre propre contenu grâce aux outils de création intégrés ou en important des fichiers H5P que vous aurez trouvés sur d'autres sites H5P.

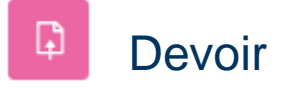

Le module d'activité devoir permet à un enseignant de communiquer aux participants des tâches, de récolter des travaux et de leur fournir feedbacks et notes.

Les étudiants peuvent remettre des travaux sous forme numérique (fichiers), par exemple des documents traitement de texte, feuilles de calcul, images, sons ou séquences vidéo. En complément ou en plus, le devoir peut demander aux étudiants de saisir directement un texte. Un devoir peut aussi être utilisé pour indiquer aux étudiants des tâches à effectuer dans le monde réel et ne nécessitant pas la remise de fichiers numériques. Les étudiants peuvent remettre un devoir individuellement ou comme membres d'un groupe.

Lors de l'évaluation des devoirs, les enseignants peuvent donner aux étudiants des feedbacks, leur envoyer des fichiers : travaux annotés, documents avec commentaires ou feedbacks audio. Les devoirs peuvent être évalués au moyen d'une note numérique, d'un barème spécifique ou d'une méthode avancée comme une grille d'évaluation. Les notes définitives sont enregistrées dans le carnet de notes.

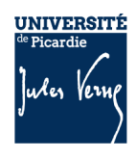

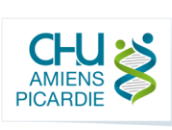

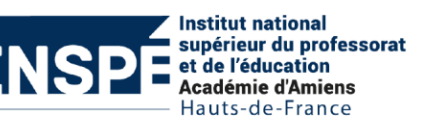

### Feedback

٩d

Le module d'activité feedback permet à l'enseignant de créer un questionnaire d'enquête personnalisé pour collecter des informations au moyen de divers types de questions, notamment à choix multiple, oui/non ou à réponses courtes.

Si désiré, les réponses peuvent être anonymes, et les résultats peuvent affichés à tous les participants ou aux enseignants seulement. Une activité feedback affichée sur la page d'accueil peut également être remplie par des utilisateurs non connectés.

Les activités feedback peuvent être utilisées pour :

- l'évaluation de cours, dans le but d'améliorer les contenus pour des participants ultérieurs
- permettre aux participants de s'inscrire à des modules de cours, des manifestations, etc.
- des enquêtes anonymes sur les choix de cours, les règlements d'écoles, etc.
- des enquêtes anti-harcèlement dans lesquelles les participants peuvent signaler anonymement des incidents

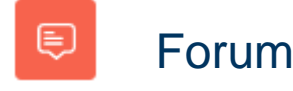

Le module d'activité forum permet aux participants de tenir des discussions asynchrones, c'est-à-dire ne nécessitant pas leur participation au même moment.

Divers types de forums peuvent être choisis, comme un forum standard, où chacun peut lancer de nouvelles discussions à n'importe quel moment, ou un forum où chaque participant doit lancer exactement une discussion, ou encore un forum de questions et réponses où ils doivent écrire un message avant de voir ceux des autres participants. L'enseignant peut autoriser que des fichiers soit joints aux messages des forums.

Les images jointes sont affichées dans le message. Les participants peuvent s'abonner à un forum afin de recevoir les messages des forums par courriel. L'enseignant peut rendre l'abonnement facultatif, obligatoire ou l'empêcher complètement. Au besoin, les participants peuvent être empêchés de poster plus d'un nombre donné de messages durant une période donnée, afin d'éviter que l'un d'entre eux domine les discussions.

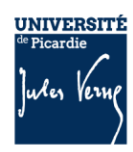

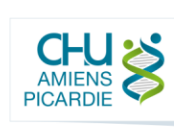

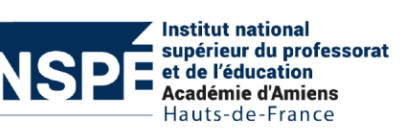

Les messages des forums peuvent être évalués par les enseignants ou les participants (évaluation par les pairs). Les évaluations sont combinées pour former une note qui est enregistrée dans le carnet de notes.

Les forums ont de nombreuses utilisations, comme :

- un espace de présentation pour que les participants à un cours apprennent à se connaître
- une tribune pour diffuser les informations du cours (à l'aide d'un forum d'annonces avec abonnement imposé)
- un centre d'aide où les enseignants et les participants peuvent donner des conseils
- une façon informelle de partager des documents entre participants (et éventuellement d'évaluer par les pairs)
- poursuivre en ligne une discussion commencée lors d'une session face à face
- un endroit pour des discussions réservées aux enseignants (avec un forum caché)
- pour des activités complémentaires, par exemple des problèmes ouverts où les participants peuvent suggérer des solutions
- un lieu social pour des discussions hors-sujet

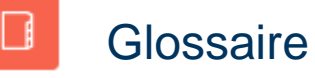

Le module d'activité glossaire permet aux participants de créer et de gérer une liste de définitions, comme un dictionnaire, ou de collecter et organiser des ressources ou des informations.

L'enseignant peut permettre de joindre des fichiers aux articles de glossaire. Les images jointes sont affichées dans l'article. Les articles peuvent être recherchés ou consultés alphabétiquement ou par catégorie, date ou auteur. Les articles peuvent être approuvés par défaut ou nécessiter une approbation manuelle par l'enseignant avant d'être consultables par les autres participants.

Si le filtre de liens automatiques des glossaires est activé, les articles des glossaires seront automatiquement liés lorsque les expressions définies apparaissent dans le cours.

L'enseignant peut autoriser les commentaires sur les articles. Ceux-ci peuvent également être évalués par les enseignants ou les participants (évaluation par les pairs). Les évaluations sont combinées et la note finale résultante est enregistrée dans le carnet de notes.

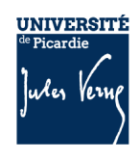

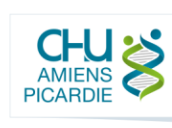

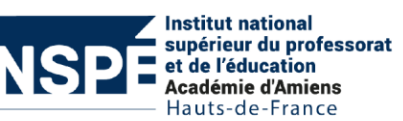

Les glossaires ont de nombreux emplois, par exemple :

- une banque de termes techniques construite de façon collaborative
- un annuaire dans lequel les participants ajoutent leur nom et se présentent
- une ressource de trucs et astuces utiles sur un sujet particulier
- une zone de partage de vidéos, d'images ou de sons
- une ressource permettant la révision de faits à mémoriser

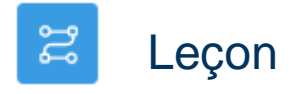

Le module d'activité leçon permet à l'enseignant de proposer des contenus et/ou des activités d'exercice d'une façon intéressante et flexible. L'enseignant peut utiliser la leçon pour créer un plusieurs pages qui se suivent linéairement ou qui offrent plusieurs chemins à l'étudiant. L'enseignant peut augmenter l'engagement et s'assurer de la compréhension en incluant divers types de questions : à choix multiple, d'appariement et à réponse courte. Selon la réponse de l'étudiant et la créativité de la personne qui crée la leçon, les étudiants poursuivent vers la page suivante, reviennent à une page précédente ou sont redirigé vers un tout autre chemin.

Une leçon peut être sanctionnée par une note. La note est alors enregistrée dans le carnet de notes.

Les leçons peuvent être utilisées par exemple :

- pour l'apprentissage autonome d'un nouveau sujet
- pour des simulations ou des jeux de rôles exerçant la prise de décision
- comme un moyen de combiner plusieurs canaux différents, permettant ainsi de renforcer l'apprentissage
- pour des supports de révision différenciés, avec plusieurs jeux de questions de révision suivant les réponses précédemment données

## Liste des tâches

L'activité « Liste des tâches » permet aux enseignants de créer des listes de tâches pour le suivi des étudiants.

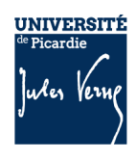

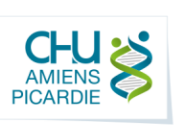

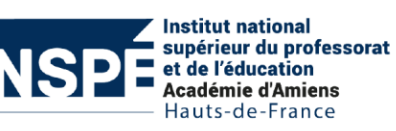

### Outil externe

끊

Les outils externes permettent aux utilisateurs de Moodle d'interagir avec des ressources d'apprentissage sur d'autres sites web. Par exemple, un outil externe donnera accès à un nouveau type d'activité et ou des moyens d'enseignements d'un éditeur.

Pour configurer une instance d'un outil externe, le fournisseur de l'outil doit supporter la norme LTI (Learning Tools Interoperability). Les fournisseurs supportant LTI proposent des instructions sur la façon de configurer les instances externes de leurs outils. Les types d'outil configurés par les administrateurs du site seront aussi disponibles pour les utilisateurs.

Les outils externes diffèrent des ressources de type URL de plusieurs façons.

- **Contextualisation** Les outils externes ont accès à des informations sur l'utilisateur qui lancent l'outil, par exemple le nom de l'institution, l'identifiant du cours, l'identifiant de l'utilisateur et d'autres informations comme le nom d'utilisateur ou son adresse de courriel.
- **Intégration élevée** Les outils externes supportent la lecture, la modification et la suppression des notes associées à l'activité. D'autres points d'intégration sont planifiés pour de prochaines versions.
- **Sécurité** Les configurations d'outils externes créent une liaison sécurisée entre Moodle et le fournisseur de l'outil, permettant une communication sûre entre eux.

# Paquetage SCORM

Un paquetage SCORM est constitué d'un ensemble de fichiers assemblés suivant un standard défini pour les objets d'apprentissages. Le module d'activité SCORM permet de déposer des paquetages SCORM ou AICC sous la forme d'archives ZIP et de les ajouter à un cours.

Le contenu est en principe affiché sur plusieurs pages avec une navigation permettant de passer d'une page à l'autre. Il y a diverses options d'affichage, dans une fenêtre surgissante, avec une table des matières, avec des boutons de navigation, etc. Les activités SCORM comportent en général des questions et les notes sont enregistrées dans le carnet de notes.

11

Les activités SCORM peuvent être utilisées :

- pour présenter des contenus multimédias et des animations
- comme outil d'évaluation

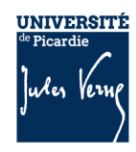

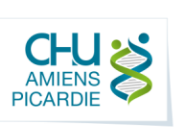

**Institut national** upérieur du professorat de l'éducation Académie d'Amiens Hauts-de-France

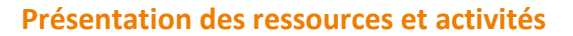

### Partage de fichiers

國

Le partage de fichiers permet les fonctionnements suivants :

- Les participants peuvent déposer des fichiers, qui sont rendus disponibles immédiatement ou après l'approbation de l'enseignant.
- Un devoir peut être utilisé comme source pour les fichiers, l'enseignant décidant quels fichiers sont visibles à tous les participants.

L'enseignant peut aussi décider de laisser aux participants de définir la visibilité de leurs fichiers.

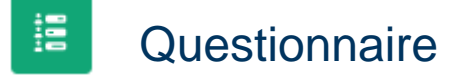

Le module « questionnaire » vous permet de créer des enquêtes utilisant divers types de questions, afin de collecter l'opinion des utilisateurs.

### 訶 Rendez-vous

L'activité rendez-vous vous aide à planifier vos rendez-vous avec vos étudiants.

Les enseignants définissent des créneaux horaires, puis les étudiants en choisissent un sur Moodle. À leur tour, les enseignants peuvent exporter la liste des rendez-vous et optionnellement définir une note.

Les rendez-vous par groupe est disponible ; chaque créneau horaire peut accueillir plusieurs étudiants, et éventuellement il est possible de prendre rendez-vous pour des groupes entiers en même temps.

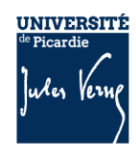

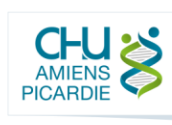

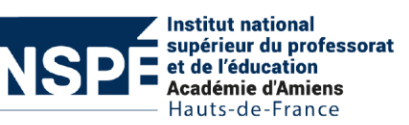

### Réunion Zoom

Zoom est une plate-forme de conférence vidéo et Web qui donne aux utilisateurs autorisés la possibilité d'organiser des réunions en ligne.

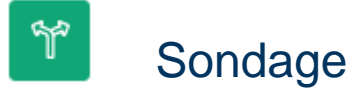

Le module d'activité sondage permet à un enseignant de poser une question et de proposer un choix de réponses possibles.

Les résultats du sondage peuvent être publiés après que les étudiants ont répondu, ou après une date, ou pas du tout. Ils peuvent être publiés avec ou sans les noms des étudiants (bien que les enseignants voient toujours les noms des étudiants et leur réponse).

Un sondage peut être utilisé pour :

- une question rapide afin de stimuler la réflexion sur un thème
- tester la compréhension des étudiants
- faciliter une décision par les étudiants, en leur permettant par exemple de choisir une direction pour la suite du cours

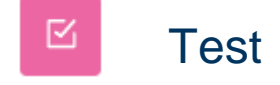

Le module d'activité test permet à l'enseignant de créer des tests comportant des questions de divers types, notamment des questions à choix multiple, vrai-faux, d'appariement, à réponses courtes ou calculées.

L'enseignant peut autoriser plusieurs tentatives pour un test, les questions étant mélangées ou choisies aléatoirement dans une banque de questions. Une limite de temps peut être fixée.

13 Chaque tentative est évaluée automatiquement, à l'exception des questions de composition, et la note est enregistrée dans le carnet de notes.

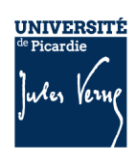

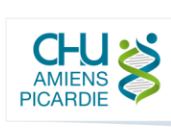

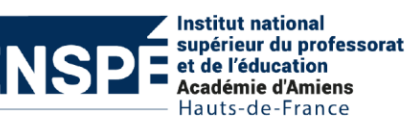

L'enseignant peut choisir quand et si il veut que des indices, un feedback et les réponses correctes soient proposés aux étudiants.

Les tests peuvent notamment être utilisés :

- pour des évaluations certificatives (examen),
- comme mini-tests pour des devoirs de lecture ou au terme de l'étude d'un thème,
- comme exercice pour un examen, en utilisant les questions de l'examen de l'année précédente,
- pour fournir un feedback de performance,
- pour l'auto-évaluation.

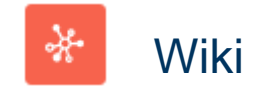

Le module d'activité wiki permet aux participants de modifier une collection de pages web. Un wiki peut être collaboratif (tout le monde peut modifier les pages de tout le monde) ou individuel (chacun a son propre wiki qu'il est le seul à pouvoir modifier.

Un historique des versions précédentes du wiki est conservé, comportant la liste de toutes les modifications effectuées par les participants.

Les wikis ont de nombreux usages, par exemple :

- pour des notes de lecture en groupe
- pour permettre à des personnels de planifier en commun un programme de cours ou un agenda
- pour la production collaborative d'un livre en ligne, chaque participant créant le contenu sur un thème imposé par l'enseignant
- pour la création collaborative de poèmes ou de contes, où chaque participant écrit une ligne ou un vers

14

• comme journal personnel en vue d'un examen ou d'une révision (wiki individuel)

#### $\mathbf{w}$ **Wooclap**

Ce module fournit une intégration de la plateforme interactive Wooclap à Moodle

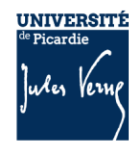

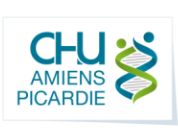

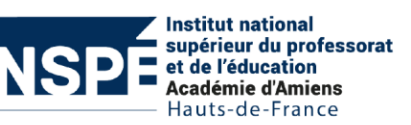